## **CMGConnect** DIOCESE OF CHEYENNE

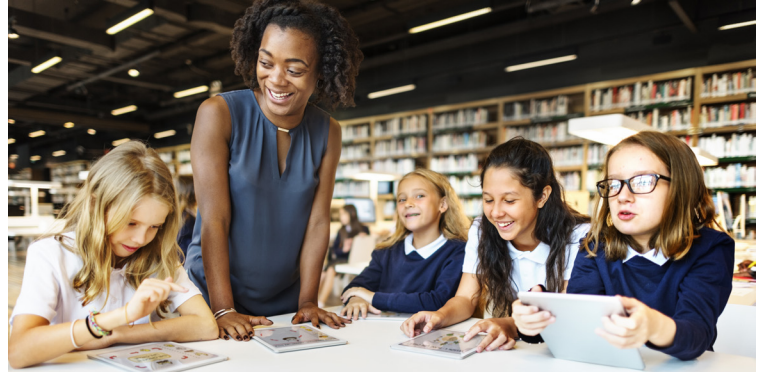

## *Safe Environment Training*

## Getting Started:

1. Go to https://cheyenne.cmgconnect.org/

**New to training?** Create a new account by completing all the boxes. This includes address, primary parish, and how you participate at your parish or school. If you have questions please contact your parish/school coordinator.

**Users with previous training:** If you have done training in the past an account has been created for you. Click the green 'Sign In' at the top right corner. Your user name is a combination of your *first name(.)last name(.)doc*  and password 1234. Example: Susan.Smith.doc

2. Your dashboard will show you the required and optional training curriculums that have been customized for your particular role within the Diocese.

3. Click **Start Curriculum** under *Safe Environment Training - Cheyenne.*

4. On the last page of the curriculum, submit your background check information. NOTE: The curriculum will remain "In Progress" until your background check is processed and reviewed by the diocese.

If needed, you can access your completion certificate after you are certified by returning to the training dashboard and clicking 'Download Certificate'.

> For more information, please use your FAQ or Support tab at the top of the screen.

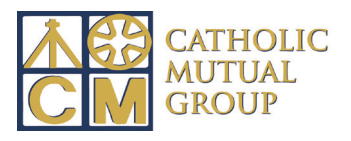

Last Updated: 09/12/18

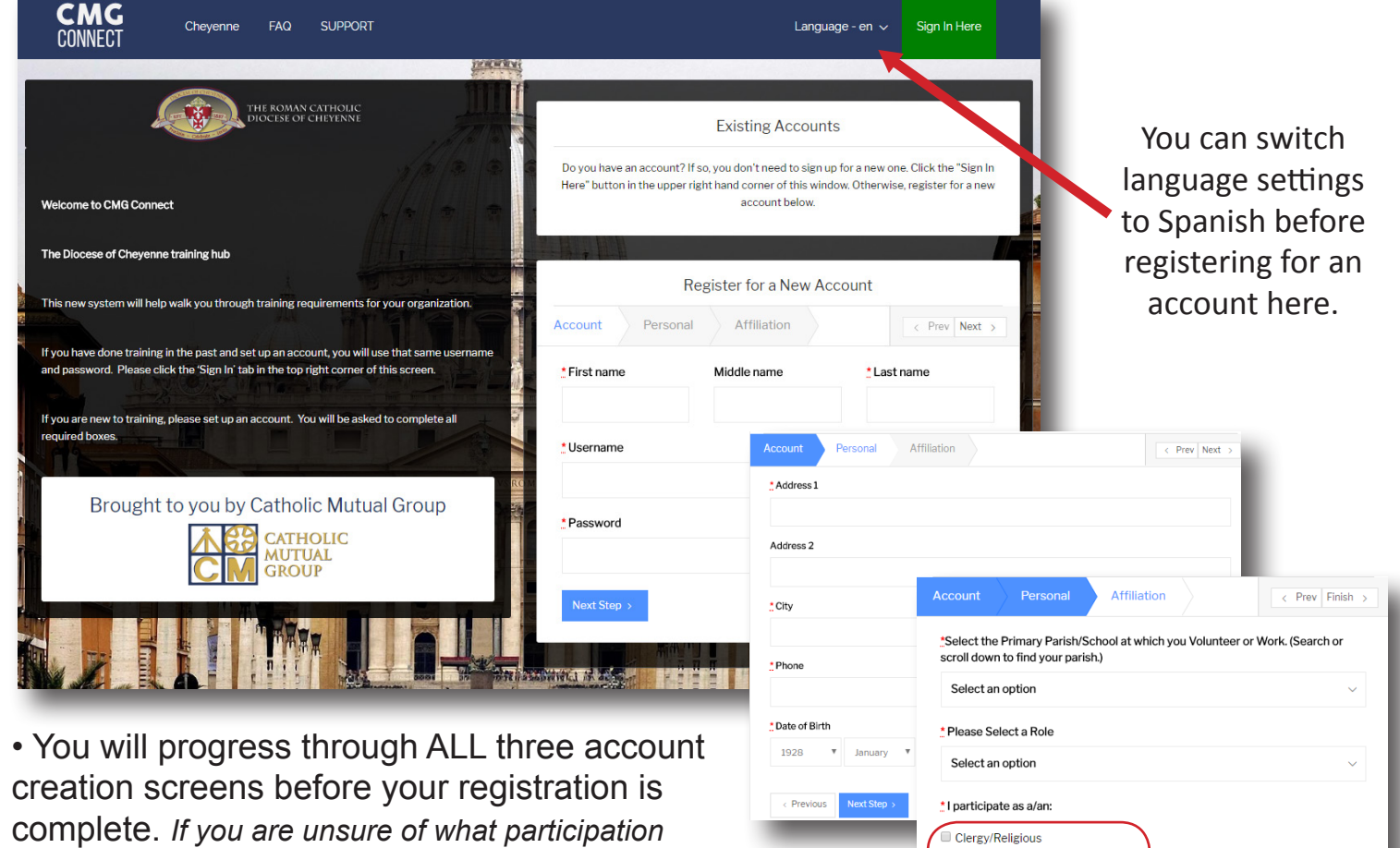

• On your main dashboard, click **Start Curriculum** to open up the training.

*category to select, please contact your site* 

*coordinator or the Diocese.*

• Complete the training sections—as you work through, they will show as  $\overline{p}$  Done in each box.

• When finished, your curriculum will show as **In Progress** on your training dashboard until your background check is processed for your certification to be approved by the Diocese.

• Once you have been certified, you can access your completion certificate by locating the curriculum on your dashboard and clicking the gray 'Download Certificate' button under the "Completed" curriculum.

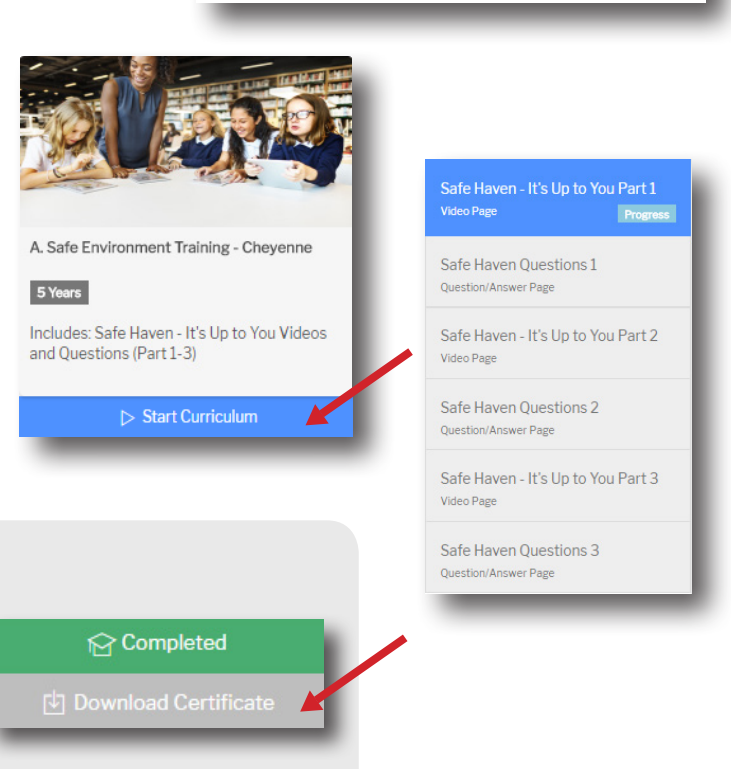

Employee Volunteer Previous

## **https://Cheyenne.CMGconnect.org/**